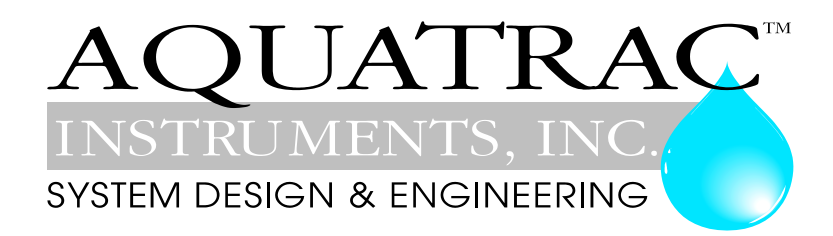

# **AEGIS\_Modbus**

## **Ethernet TCP**

## **CONTENTS**

#### **1. Overview**

- **2. Address Contents**
- **2.1 Current Values of Sensors, Meters, Contact Sets**
- **2.2 Current Values of ON/OFF Relays and Frequency Control Outputs**
- **2.3 Current State of Sensors, Meters, Contact Sets**
- **2.4 Current State of ON/OFF Relays and Frequency Control Outputs**
- **2.5 Control State of ON/OFF Relays and Frequency Control Outputs**
- **3. Aegis\_Modbus Client**
- **4. Socket & Packet Structures**
- **4.1 TCP Packets**
- **4.2 Floating Point & Integer-to-Bit Conversion**

#### **1. Overview**

Ethernet Modbus TCP implementation of a Modbus slave @ Modbus address 1, on the default Modbus port number 502 using the static IP address user set for the Aegis controller, defaulted to 10.10.6.106.

Supports Modbus command 0x03, 'Read Holding Registers', where each register returns a 16 bit, 2 byte integer, in 'big endian' format, most significant byte first.

The address space for command 0x03, 'Read Holding Registers' defines 4 byte floating point return values so each controller value must be read as 2 sequential addresses and converted by the client application to a IEEE 754 32 bit floating point ( IEC1131, Intel single precision real ) ,1 bit sign, 8 bit exponent and 23 bit value/mantissa. The 4 byte, 2 register floating point number is sent 'big endian'.

Details of the Modbus TCP-IP message header ( www.modbus.org/specs.php ) and the binary-tofloat conversion and error handling are typically handled by the Modbus client for your EMS/DCS HMI.

The implementation returns either the requested holding register values using the Modbus Ethernet message format or one of the following exception codes:

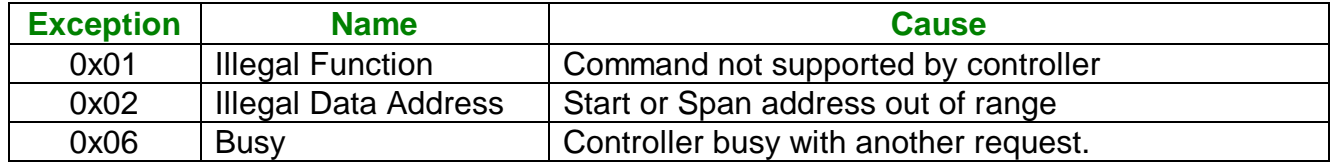

#### **User Configured: Disabled I/O, Sensor Driver Cards, Digital Inputs**

Aegis controller users may elect to disable unused I/O to remove clutter from the controller LCD display and to simplify using the browser HMI. To prevent exceptions due to reading disabled I/O, each disabled I/O returns a defined, default value out of the range of possible values for enabled I/O. Zero is a possible value for enabled I/O.

Aegis controllers may have a variety of sensor driver cards installed in the **C-D** and **E-F** driver slots. Some controllers may use these slots for pH & ORP, others for corrosion rate, others for 4-20mA outputs …. The Modbus response to reading these values is in the units of the driver card; ORP in mV, corrosion rate in mpy, temperature in C or F, conductivity is uS…..

The 12 Aegis digital inputs '**O**' to '**Z**' may be user configured as contact set inputs or volume measurement inputs. Contact sets return the time closed in seconds and volume inputs return the volume from midnight.

### **2. Address Contents**

Address spans are separated by function.

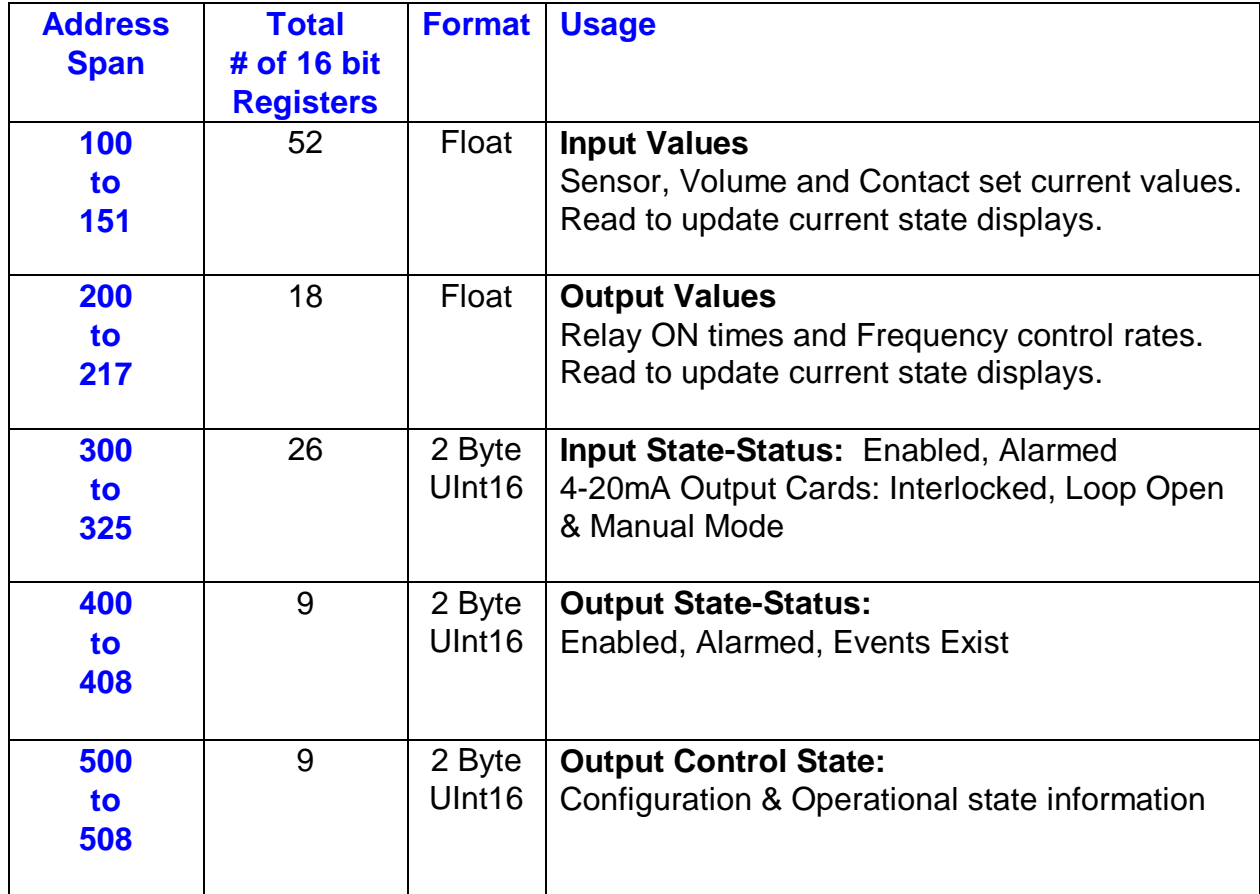

#### **2.1 Current Values of Sensors, Meters, Contact Sets**

Addresses 100 to 151 inclusive, Request 52 registers starting @ 100 to get all current values

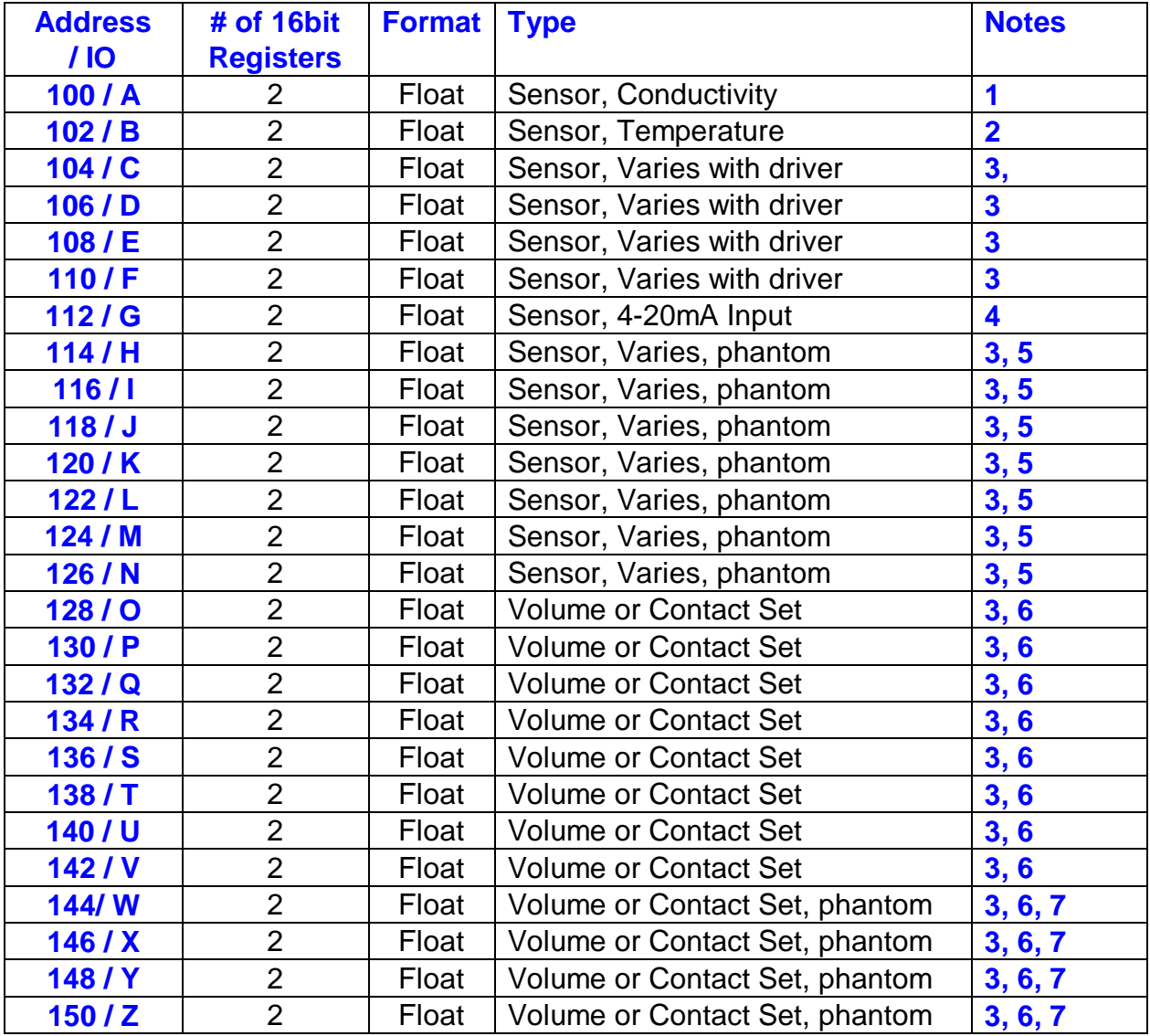

#### **2.1 Current Values of Sensors, Meters, Contact Sets cont.**

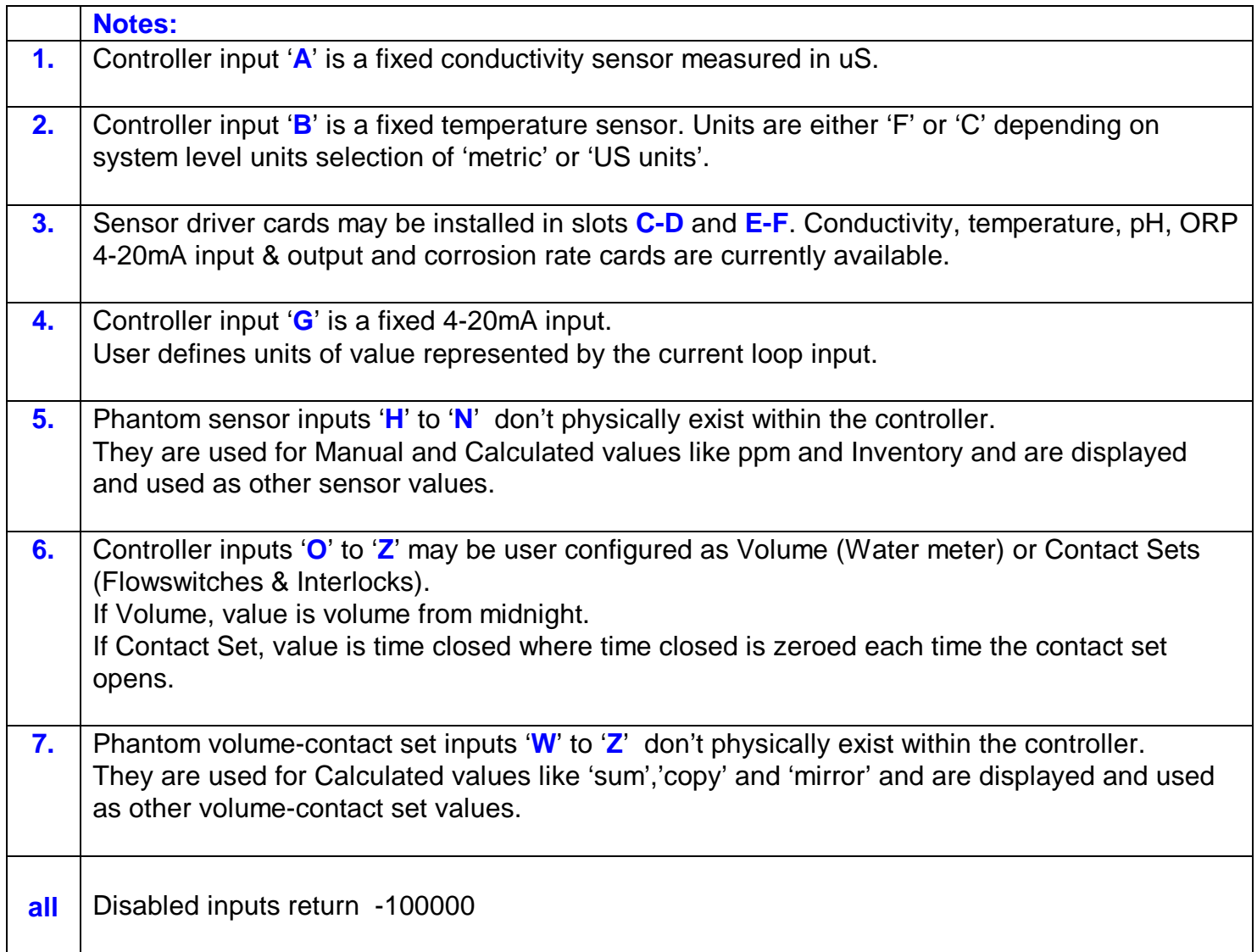

#### **2.2 Current Values of ON/OFF Relays and Frequency Control Outputs**

Addresses 200 to 217 inclusive, Request 18 registers starting @ 200 to get all current values

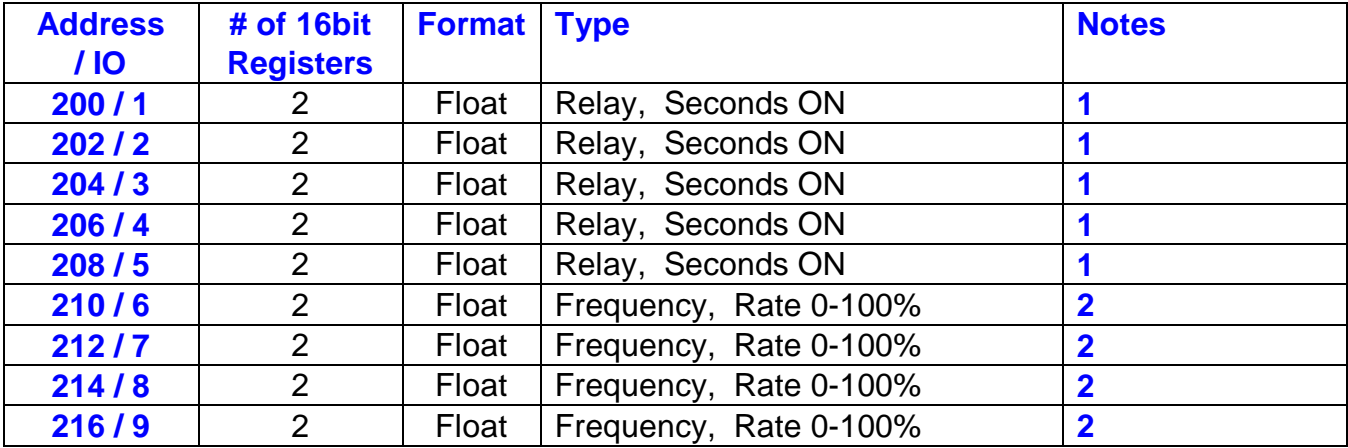

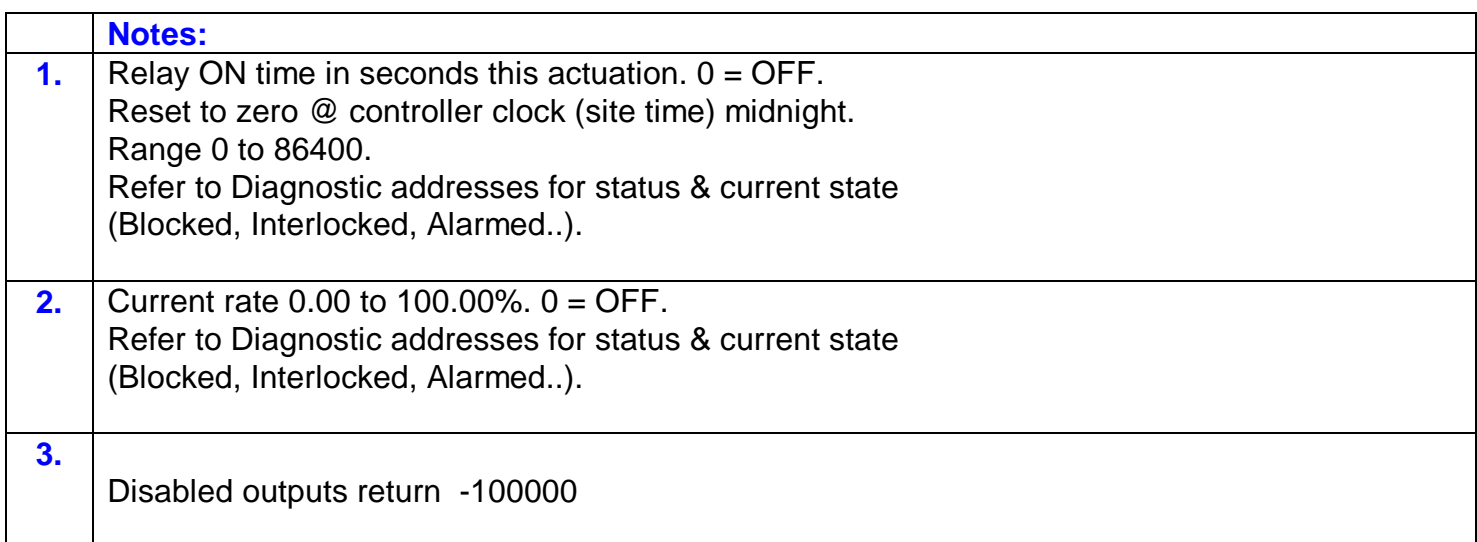

#### **2.3 Current State of Sensors, Meters, Contact Sets**

Addresses 300 to 325 inclusive, Request 26 registers starting @ 300 to get all current states

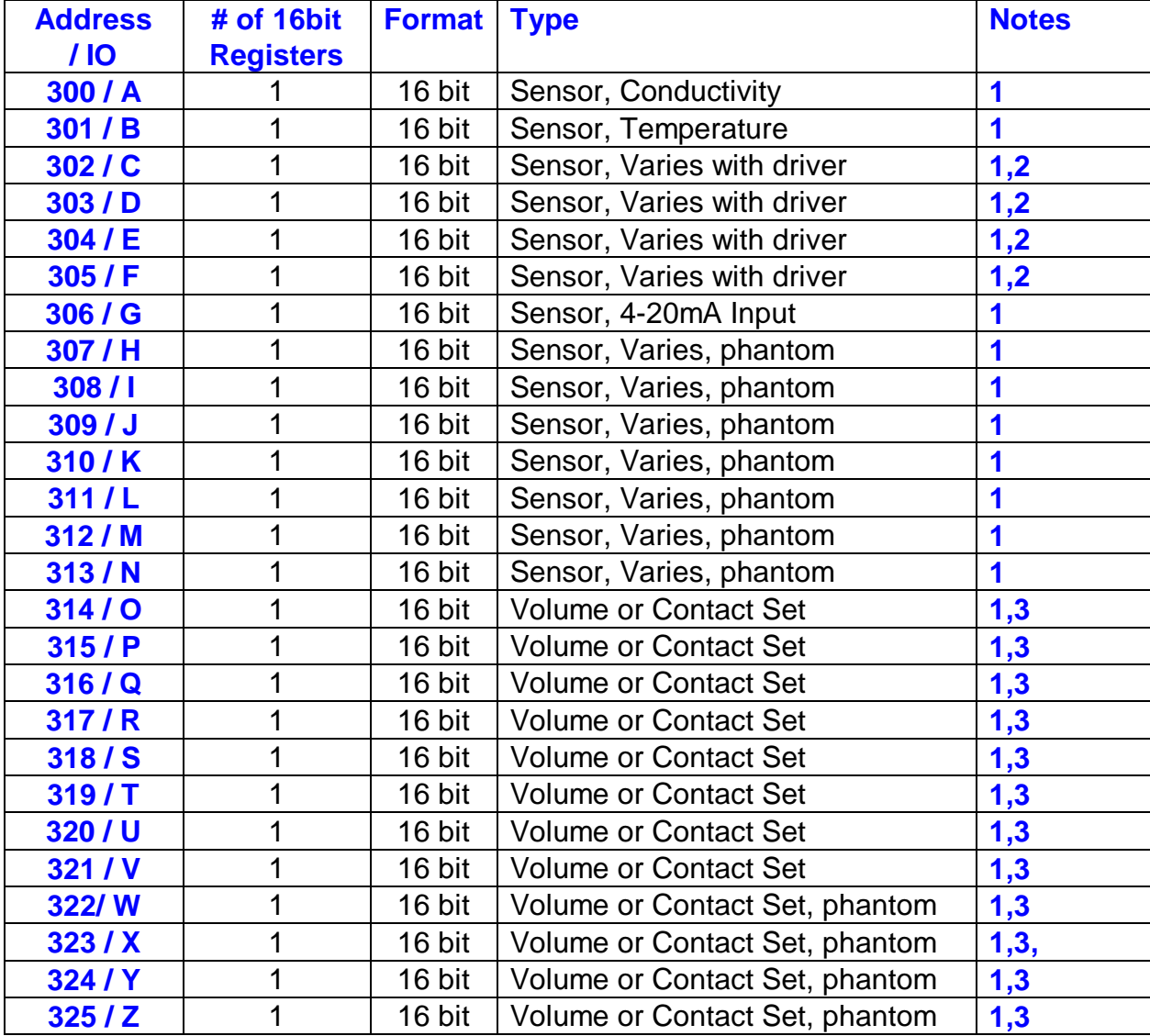

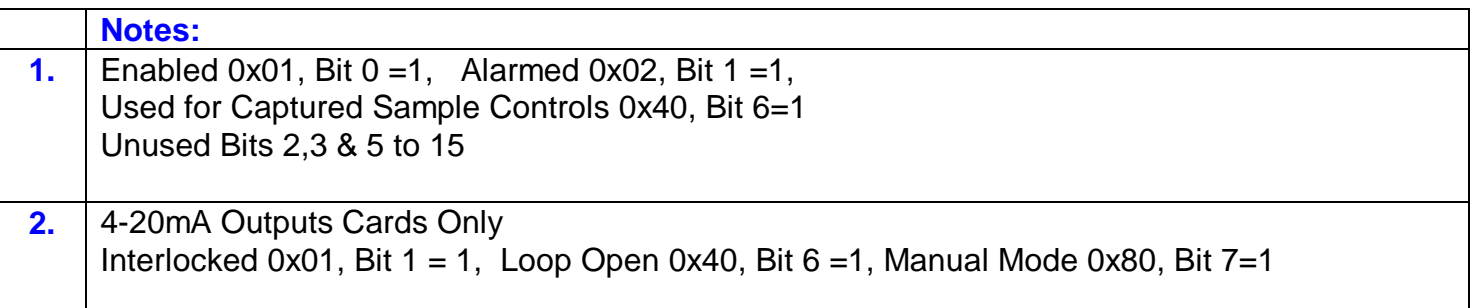

#### **2.4 Current State of ON/OFF Relays and Frequency Control Outputs**

Addresses 400 to 408 inclusive, Request 9 registers starting @ 400 to get all current states

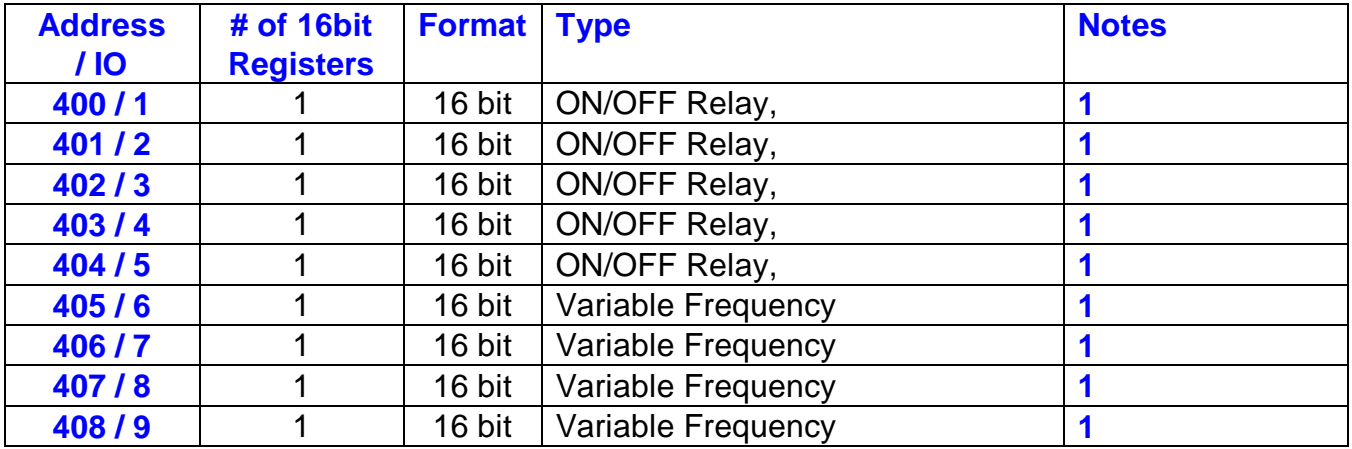

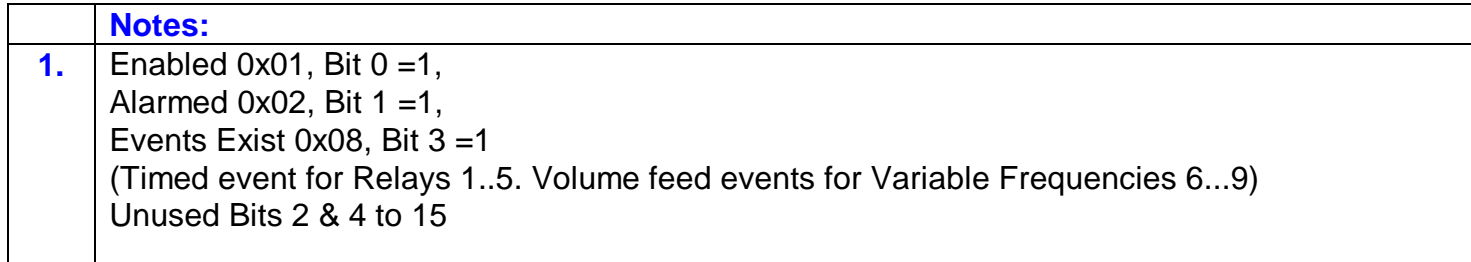

#### **2.5 Control State of ON/OFF Relays and Frequency Control Outputs**

Addresses 500 to 508 inclusive, Request 9 registers starting @ 500 to get all control states

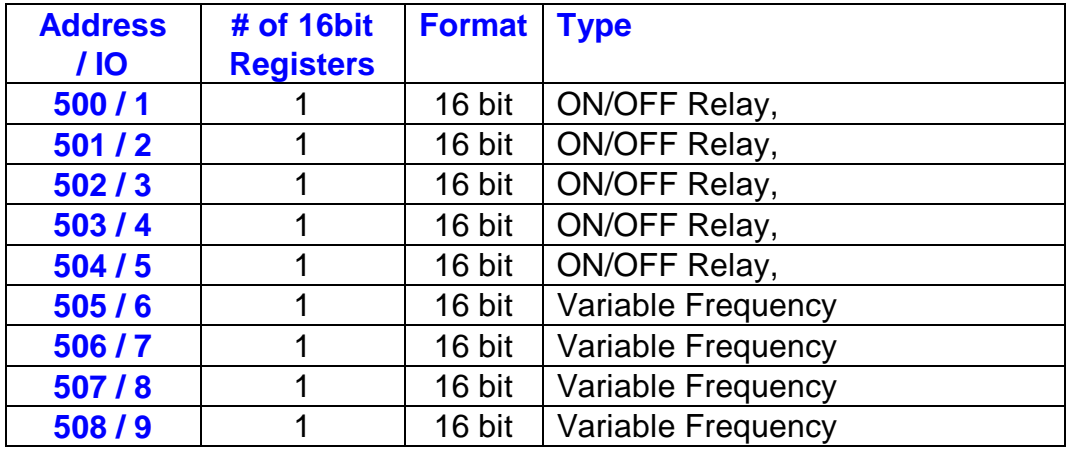

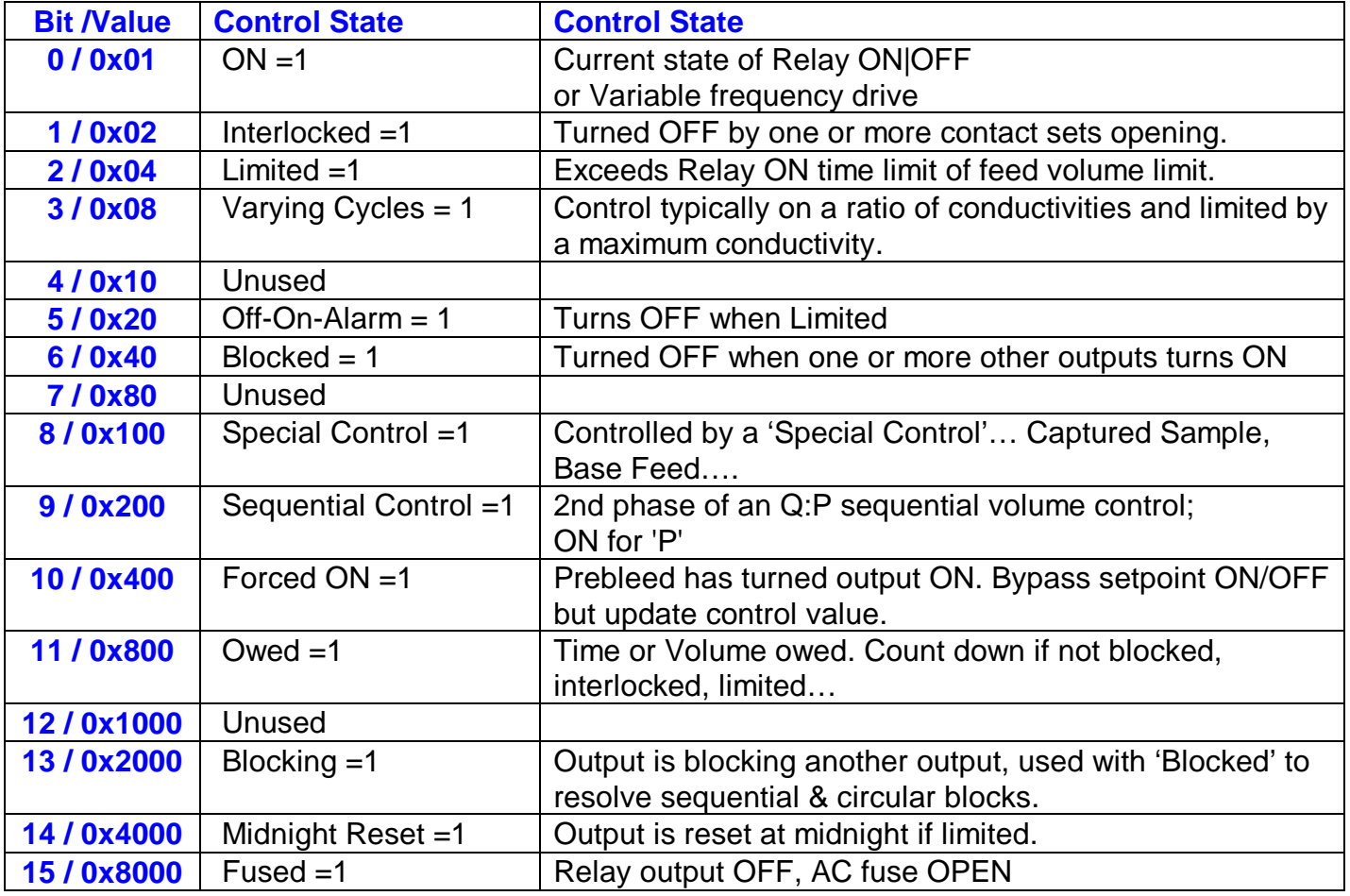

#### **3. Aegis\_Modbus Client**

Aegis\_Modbus is a lightweight support and demonstration client for the Modbus TCP services embedded in the Aegis controller.

Aegis\_Modbus can be installed on a Windows XP or Vista PC or notebook. It communicates with Aegis controllers via the site Ethernet LAN or by using a cross-over cable.

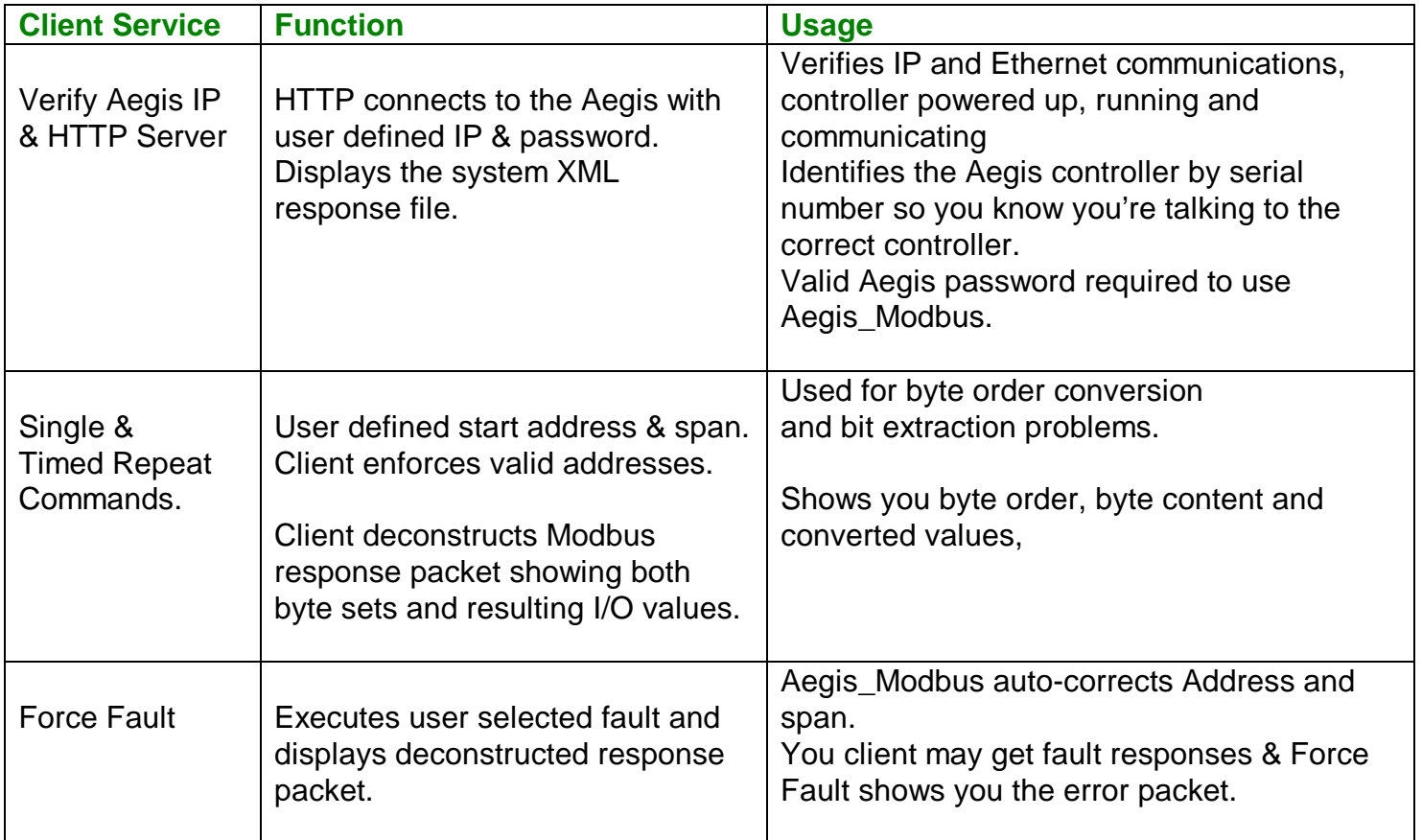

**Sidebar:** A 'Client' is a software application that consumes the services of a 'Server' application. Your browser is a 'Client' for the HTTP 'Servers' accessed via the Internet. Your site's building automation system or distributed control system includes a Modbus **TCP** 

'Client' used to talk to Modbus TCP Servers embedded in controllers like the Aegis.

#### **4. Socket & Packet Structures**

This section is of interest to users with Modbus client application problems.

**IP:** The Aegis uses the same IP address for both HTTP/browsing and Modbus. Modifying the Aegis IP address for your network changes the address for browsing, Trackster and Modbus.

**Sockets:** The Aegis can support concurrent browser-Trackster and Modbus users on separate sockets. Modbus requires a TCP socket and a binary ( non-ASCII ) data stream. If you are required to set the socket RX/TX buffers, use a minimum of 512 bytes. Internally the Aegis limits the Modbus RX/TX buffers to 255 bytes. Typically, your OS will set socket buffers much larger than 512.

**Port:** Modbus is fixed at port 502, the default, assigned port for TCP Modbus. Modifying the Aegis port changes the HTTP browsing & Trackster access port but not the Modbus port.

**Client:** Aegis\_Modbus verifies an HTTP functioning Aegis controller at the target IP and captures both the HTTP and Modbus responses. Use the Aegis\_Modbus client to verify an Ethernet connection and TCP communication between controller and PC. Modbus clients send the Modbus slave a byte set & receive a byte set in return.

#### **4.1 TCP Packets**

Wireshark (or your preferred Ethernet sniffer) with your filter set to '**tcp.port == 502**' and you'll see the following bytes set as '**data**' in the **PSH** packets. **SYN**/client, **SYN-ACK**/Aegis & **ACK**/client packets should precede the first **PSH** packet, indicating that a port 502 socket has been established

**Command** (From your client application to the Aegis) The **data** in the first **PSH** packet is always 12 bytes.

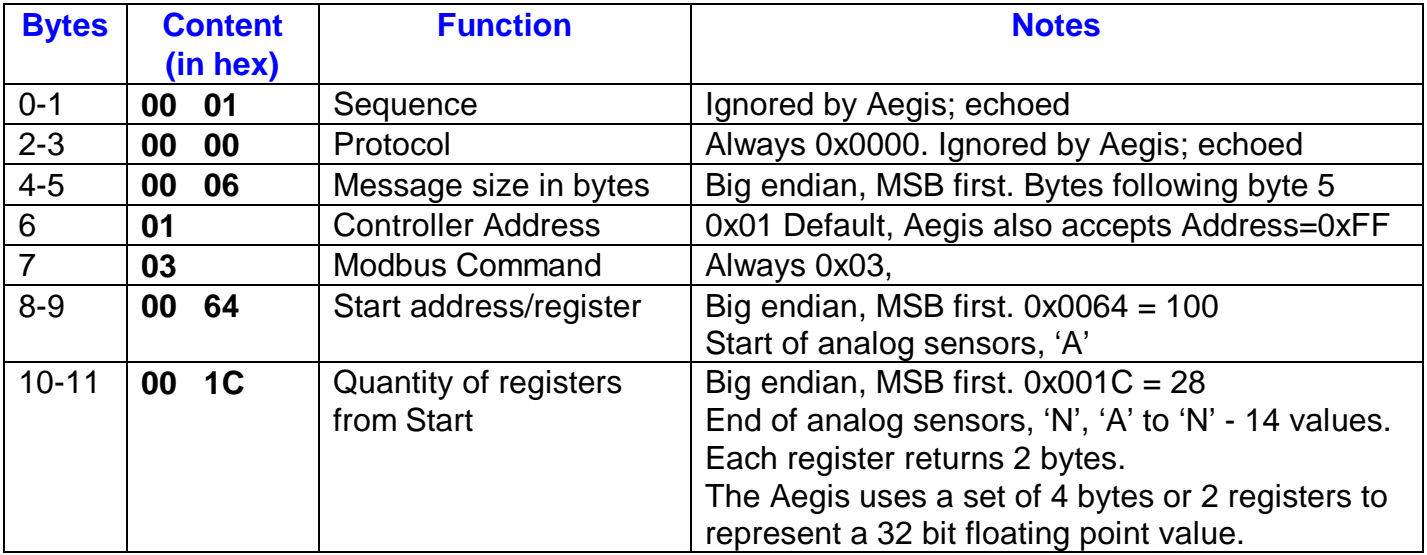

Modbus command 0x03 returns the value of a16 bit register. There is no Modbus command, which returns a float ( a look-back to simpler times) so users co-opt the 0x03 command.

#### **4.1 TCP Packets cont.**

#### **Normal Response** (From the Aegis to your client )

The **data** in the second **PSH** packet is always the 2 bytes + 2 x Quantity from Start value. If Start Address= 100 & Quantity = 28, the data set would be 58 bytes plus the leading 6 bytes.

Unlike serial Modbus, there is no CRC since the Ethernet tcp/ip protocol provides this service.

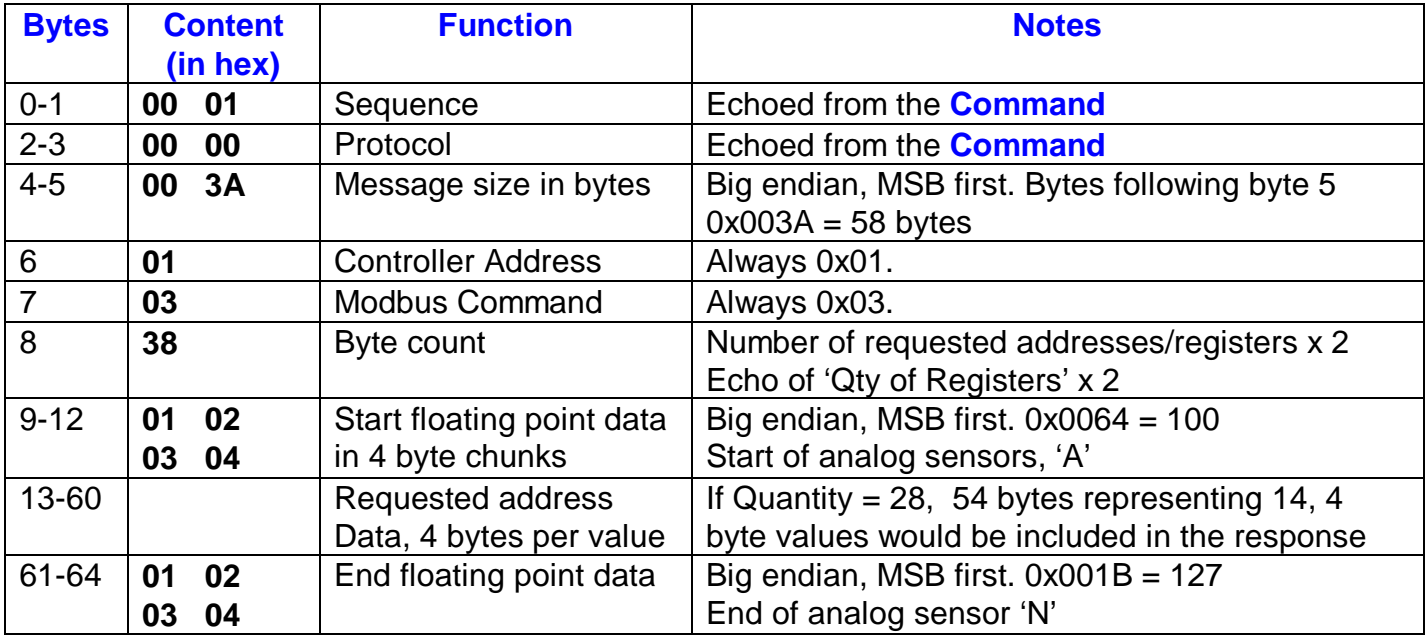

#### **Error Response** (From the Aegis to your client)

If you issue a command other than 0x03 and/or request invalid addresses-registers you'll get an error response.

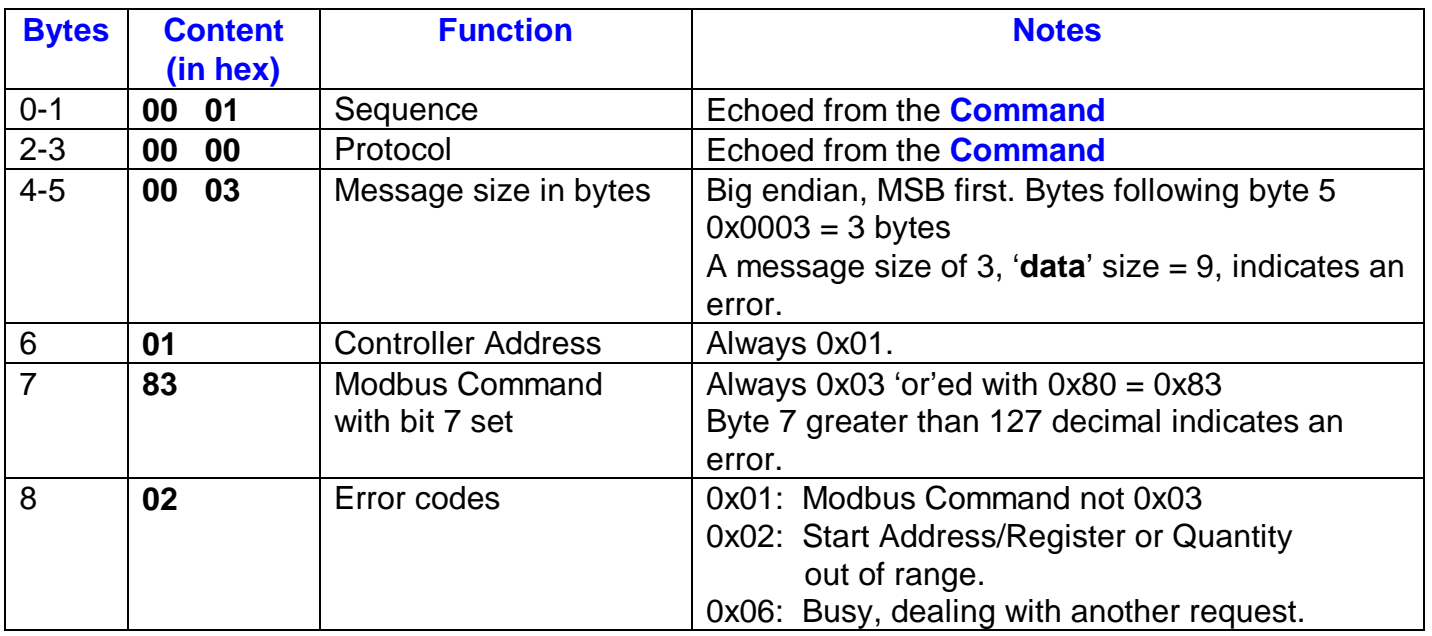

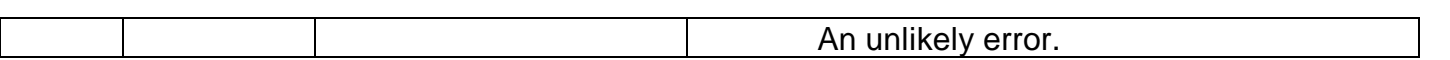

#### **4.2 Floating Point & Integer-to-Bit Conversion**

Conversion detail is usually hidden from you by your Modbus client application which correctly aligns the incoming byte stream with 32 bit-to-floating point or 16 bit integer-to-bit conversions.

Floating point data is transmitted from the Aegis in 4 byte chunks, MSB first (Big-Endian) using IEEE 754, 32bit, single precision format.

If you are faulting on the floating point conversion, preview the byte order using the Aegis\_Modbus client. Intercept the byte stream and reverse the order of the floating point byte sets. This is how Aegis Modbus converts the BigEndian byte sequence to a Windows OS floating point.

If your bit conversions-to-state information are faulting, use Aegis\_Modbus to verify that you are getting the correct bytes and then switch the byte order of each 16 bit field prior to bit-state extraction.

#### **LittleEndian & BigEndian**

When Modbus was new, computers were BigEndain & the Modbus spec reflected this, sending byte level data in BigEndian format, most significant byte first. It was easy to convert byte sets to signed integers.

Windows systems are LittleEndian, like the Aegis' microcontroller.

With luck, this distinction will be obscured by your Modbus client which will convert the BigEndian byte stream back to LittleEndian prior to converting byte streams to floats & 16 bit integers (ushort).

Your client may require you to set an option defining the Endian preference. If the Modbus client values don't match the Aegis LCD display values, switch the Endian preference in your client.